# **Kommandospråk för fjärranslutningsskript för Nummersändaren**

Copyright (c) 1997 Microsoft Corp. Vissa delar av detta material har levererats av Shiva Corporation.

# **Vilka ska läsa detta dokument**

Det här dokumentet har skrivits främst för Internet-leverantörer (ISP) för att de ska kunna skapa skriptfiler som slutanvändarna ska kunna redigera för sina anslutningar.

# **Så här använder du skript i Internet Explorer**

Med IEscript.exe kan en slutanvändare använda en skriptfil (.scp) för att upprätta en anslutning. IESCRIPT lägger till inställningar i anslutningsfilen (.con) enligt nedan. Använd IESCRIPT när du redigerar anslutningsfilen. Redigera aldrig anslutningsfilen manuellt.

Avsnittets namn: **Skript**

Du kan använda följande nyckelord:

## **ScriptEnabled**

Yes/No Anger om skriptfunktionen ska aktiveras.

## **ScriptFileName**

En fullständig sökvägssträng som anger placeringen av den skriptfil som kopplats till den här anslutningsfilen.

## **ScriptTerminal**

Yes/No Anger om terminalfönstret för skript ska läsas in under skriptuppspelningen.

## **ScriptRecord**

Yes/No Anger om den körbara filen för skriptet ska ställas i inspelningsläge vid aktivering.

### *Exempel på anslutningsfilens poster för skriptfunktionen* **Exempel 1:**

[Script] ScriptEnabled=Yes ScriptFileName=C:\Shiva\Myscript.Scp ScriptTerminal=Yes ScriptRecord=No

## **Exempel 2:**

[Script] ScriptEnabled=Yes ScriptFileName=C:\Shiva\NewScrip.Scp ScriptTerminal=Yes

## ScriptRecord=Yes

## **Obs!**

Exempel 2 visar vad du ser när ett skript spelas in.

# **Skapa ett skript i Internet Explorer**

Om du vill skapa en skriptfil för slutanvändare, måste du först spela in en skriptfil med Scripter.exe. När du har skapat den filen kan slutanvändaren redigera den och infoga sitt eget namn och lösenord.

## **Spela in och spela upp skriptet med TTY-fönstret**

- 1 Kör Scripter.exe. Filen finns i allmänhet i samma katalog som programmet Internet Explorer.
- 2 Klicka på Spela in på Arkiv-menyn.
- 3 Ange platsen för skriptfilen och markera sedan skriptfilen (.scp) i fillistan, eller skriv ett nytt filnamn. När du startar inspelningen visas fönstret Skriptfunktionen.
- 4 Öppna programgruppen Internet Explorer och välj Ny anslutning. Följ sedan instruktionerna på skärmen och skapa en ny anslutning (eller välj en anslutningsikon som du redan har skapat).
- 5 Välj anslutningsikonen. Välj Egenskaper på Arkiv-menyn. Se till att kryssrutan Öppna ett terminalfönster efter numret slagits är markerad.
- 6 Låt anslutningen till Internet-servern fullföljas.
- I fönstret ShivaRemote Scripter visas prompten Started!!!.
- 7 Klicka i inspelningsfönstret (som nu fungerar som terminalfönster) och ange därefter den information som behövs för inloggning på ISP-servern.
- 8 När inloggningen är klar klickar du på Avsluta inspelning i fönstret Scripter.
- 9 Klicka på OK i fönstret ShivaPPP Scripter.
- 10 När du vill avsluta kommunikationen klickar du på Avbryt i dialogrutan för anslutningen.

### **Obs!**

När den här skriptfilen används måste användaren kontrollera att kryssrutan Öppna ett terminalfönster efter numret slagits inte är markerad.

När du har skrivit den nödvändiga informationen i skriptfilen klickar du på Stanna. Fönstret stängs då och den vanliga PPP-kommunikationen börjar.

Det skript som skapats av programmet ser ut så här:

```
; C:\SCRIPTS\IE\LOGIN.SCP
; Created: 7-1-1996 at 17:07:11
;
;
proc main
string szPassword
transmit "^M"
waitfor "Host Name: ",matchcase until 15
transmit "spry01^M"
waitfor "UIC: ",matchcase until 6
transmit "spry053514^M"
```

```
waitfor "Password: ",matchcase until 3
if $PASSWORD then
 transmit $PASSWORD
  transmit "^M"
  goto doneTxPassword
endif
getinput "Password: " szPassword
transmit szPassword
transmit "^M"
doneTxPassword:
endproc
```
## **Redigera en skriptfil som skapats genom inspelning eller skapa en helt ny skriptfil**

Scripter.exe spelar in en skriptfil som innehåller användarspecifik information, inklusive användarnamn och lösenord. Om du är en Internet-leverantör (ISP) kan du vilja skapa en generell fil som kan redigeras och användas av vilken slutanvändare som helst.

Använd innehållet i följande exempelskript som riktlinjer för hur du skapar en generell skriptfil som inte innehåller användarspecifik information.

```
;---------------------------------------------------
; File Name: LOGIN01.SCP
; Date Created: 10-18-1996
; Time Created: 12:00:00
;---------------------------------------------------
proc main
; Vissa system kräver en tangenttryckning för att 
; starta inloggningsproceduren
;---------------------------------------------------
transmit "^M"
; Skicka värddatorns namn som är hårdkodat av
; leverantören
;---------------------------------------------------
waitfor "Host Name:"
transmit "hostname"
transmit "^M"
; Skicka användarnamn
; som hämtas från rutan Användarnamn i den kopplade
; anslutningsfilen
;---------------------------------------------------
```

```
waitfor "Username:"
transmit $USERID
transmit "^M"
; Skicka lösenord 
; som hämtas från rutan Lösenord i den kopplade 
; anslutningsfilen
;---------------------------------------------------
waitfor "Password:"
transmit $PASSWORD
transmit "^M"
endproc
```
# **Avancerad skriptinformation**

# **1.0 Översikt**

Många Internet-leverantörer och online-tjänster kräver att användaren manuellt ska skriva informationen, t ex användarnamn och lösenord, när anslutningen ska upprättas. Med funktioner för Fjärranslutningsskript kan en användare skapa ett skript som automatiserar denna process.

Ett skript är en textfil som innehåller ett antal kommandon, parametrar och uttryck som krävs av Internet-leverantören eller online-tjänsten för att en anslutning ska kunna upprättas och tjänsten användas. Du kan använda vilken textredigerare som helst, t ex Anteckningar, när du skapar en skriptfil. När du har skapat skriptfilen kan du koppla den till en särskild anslutning genom att köra Verktyg för att ringa upp med hjälp av skript.

# **2.0 Grundstruktur för ett skript**

Ett kommando är den grundinstruktion som ett skript innehåller. Vissa kommandon kräver parametrar som ytterligare definierar vad kommandot ska göra. Ett uttryck är en kombination av operatorer och argument som skapar ett resultat. Uttryck kan användas som värden i kommandon. Exempel på uttryck är aritmetiska beräkningar, jämförelser och strängsammansättningar.

Grundformen för ett fjärranslutningsskript är enligt följande:

```
;
; En kommentar inleds med ett semikolon och sträcker sig 
; till slutet av raden.
;
proc main
      ; Ett skript får innehålla det antal variabler och 
      ; kommandon som behövs
      variabeldeklaration
      block med kommandon
```
endproc

Ett skript måste innehålla en huvudprocedur, som anges av nyckelordet **proc** och som avslutas med ett matchande nyckelord **endproc**.

Alla variabler måste deklareras före första kommandot. Det första kommandot i huvudproceduren körs och därefter körs de följande kommandona i den ordning de är inlagda i skriptet. Skriptet avslutas när huvudprocedurens slut nås.

## **3.0 Variabler**

Ett skript kan innehålla variabler. Alla variabelnamn måste inledas med en bokstav eller ett understreck () och får innehålla versaler, gemener, siffror och understreck. Du kan inte använda ett reserverat ord som variabelnamn . Mer information finns i listan över reserverade ord i slutet av detta dokument.

En variabel måste deklareras innan den kan användas. När du deklarerar en variabel måste du också ange dess typ. En variabel av en viss typ kan bara innehålla värden som matchar typen. Följande tre typer av variabler kan användas:

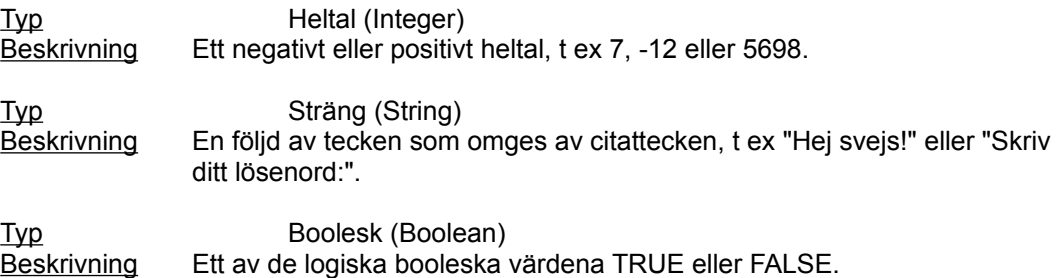

Variabler tilldelas värden med följande tilldelningssats:

```
variabel = uttryck
```
Variabeln får resultatet av uttryckets värde.

Exempel:

```
integer count = 5integer timeout = (4 * 3)integer i
boolean bDone = FALSE
string szIP = (getip 2)
set ipaddr szIP
```
I ovanstående exempel används skriptkommandon som inte stöds av Shiva.

## **3.1 Systemvariabler**

Systemvariablers värden anges av skriptkommandon eller av den information som du skriver när du upprättar en anslutning. Systemvariabler är skrivskyddade, vilket innebär att de inte kan ändras inom skriptet. Systemvariablerna är följande:

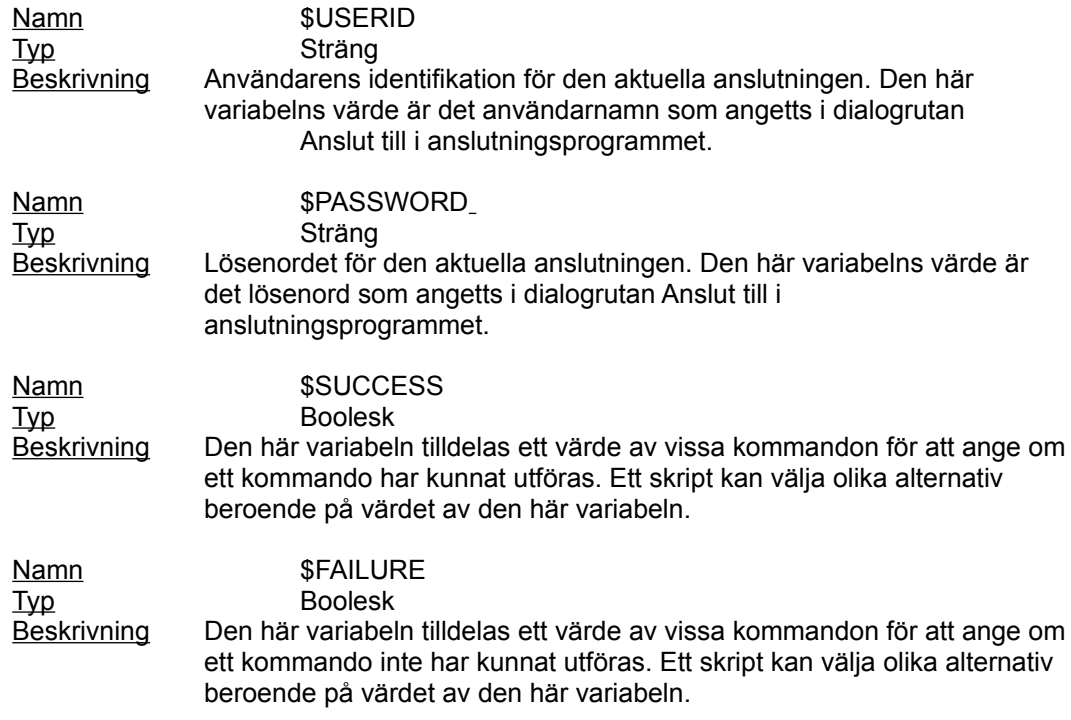

De här variablerna kan alltid användas när ett uttryck av liknande typ används. Till exempel är

transmit \$USERID

ett giltigt kommando eftersom \$USERID är en variabel av strängtyp.

# **4.0 Strängtecken**

Skriptfiler för att ringa upp med skript kan hantera ESC-sekvenser och cirkumflex-konverteringar enligt nedan:

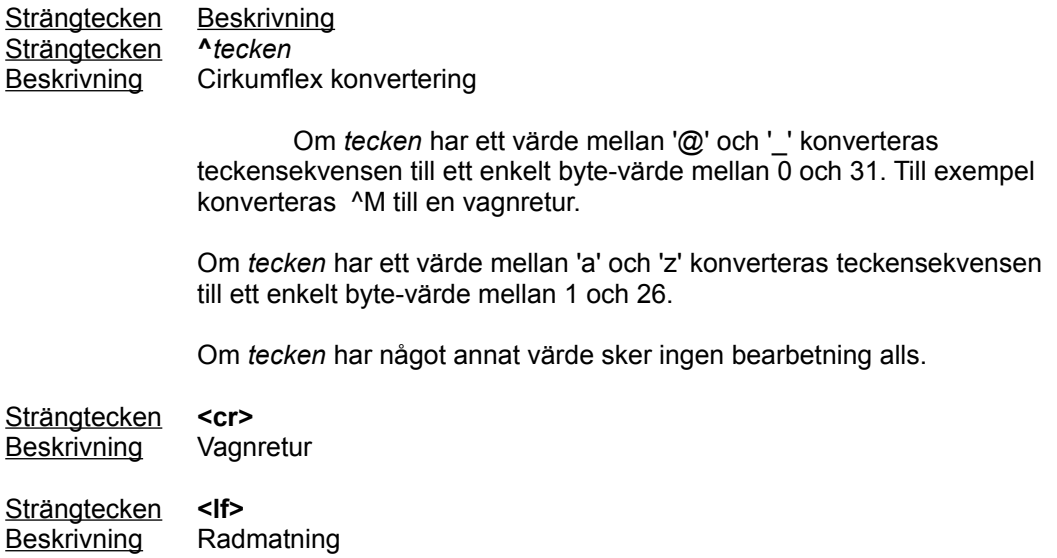

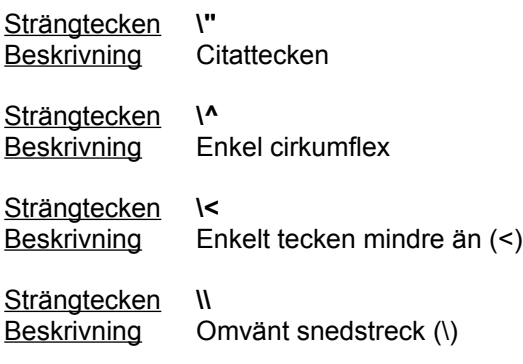

Exempel:

```
transmit "^M"
transmit "Joe^M"
transmit "<cr><lf>"
waitfor "<cr><lf>"
```
# **5.0 Uttryck**

Ett uttryck är en kombination av operatorer och argument som skapar ett resultat vid en utvärdering. Uttryck kan användas som värden i alla kommandon.

I ett uttryck kan du kombinera variabler eller heltal, strängar eller booleska värden med enställiga eller tvåställiga operatorer enligt följande tabell. Alla enställiga operatorer har högsta prioritet. Prioriteten mellan de tvåställiga operatorerna anges av deras placering i tabellen.

De enställiga operatorerna är:

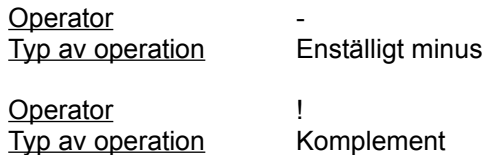

De tvåställiga operatorerna räknas upp i följande tabell i sin prioritetsordning. En operator med högre prioritet kommer före en med lägre:

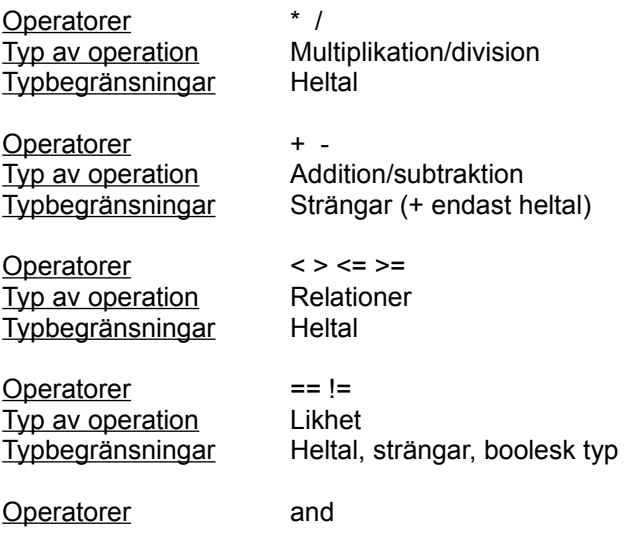

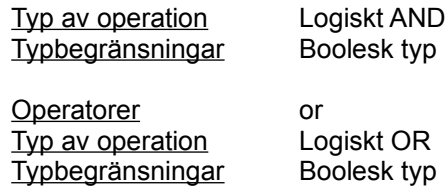

Exempel:

```
count = 3 + 5 * 40transmit "Hej" + " där"
delay 24 / (7 - 1)
```
# **6.0 Kommentarer**

All text efter ett semikolon på en rad ignoreras.

Exempel:

```
; Detta är en kommentar
transmit "hej" ; Skicka strängen "hej"
```
## **7.0 Nyckelord**

Nyckelord anger strukturen i ett skript. Till skillnad från kommandon utför de ingen åtgärd. Följande nyckelord finns:

**proc** *namn*

Anger början på en procedur. Alla skript måste innehålla en huvudprocedur (**proc** main). Körningen av skriptet startas i början av huvudproceduren och avslutas i slutet av den.

### **endproc**

Anger slutet på en procedur. När skriptet har körts till satsen **endproc** för huvudproceduren startas PPP eller SLIP av Fjärranslutningsskript.

```
integer namn [ = värde ]
```
Deklarerar en variabel av typen heltal. Du kan använda ett numeriskt uttryck eller en variabel för att initiera variabeln.

**string** *namn* [ **=** *värde* ]

Deklarerar en variabel av typen sträng. Du kan använda vilken teckensträng eller variabel som helst för att initiera variabeln.

```
boolean namn [ = värde ]
```
Deklarerar en boolesk variabel. Du kan använda ett booleskt uttryck eller en variabel för att initiera variabeln.

## **8.0 Kommandon**

Den första implementeringen av skriptspråket för Nummersändaren i Internet Explorer kommer att utgöra en delmängd av kommandospråket för fjärranslutningsskript i Microsoft Windows(R) 95.

Alla kommandon är reserverade ord, vilket innebär att du inte kan deklarera variabler som har samma namn som ett kommando. Följande kommandon finns:

#### **delay** *nSekunder*

Gör en paus under det antal sekunder som anges av *nSekunder* innan nästa kommando i skriptet körs.

#### Exempel:

delay 2 ; Gör en paus i 2 sekunder delay x \* 3 ; Gör en paus i x \* 3 sekunder

### **goto** *etikett*

Hoppar till den plats i skriptet som anges av *etikett* och fortsätter körningen med kommandona efter *etikett*.

### Exempel:

```
 waitfor "Prompt>" until 10
  if !$SUCCESS then
      goto BailOut ; Hoppar till BailOut och kör de kommandon 
                   ; som följer efter etiketten
  endif
  transmit "bbs^M"
  goto End
BailOut:
 transmit "^M"
```
### **halt**

Stoppar körningen av skriptet. Kommandot tar inte bort fönstret för terminaldialogen. Du måste klicka på Fortsätt för att upprätta anslutningen. Du kan inte starta om skriptet.

#### **if** *villkor* **then**

*kommandon*

**endif**

Utför ett antal *kommandon* om resultatet av *villkor* är TRUE.

Exempel:

```
if $USERID == "John" then
    transmit "Johnny^M"
endif
```
### *etikett***:**

Anger målet för ett hopp i skriptet. En etikett måste vara ett unikt namn som följer

namnreglerna för variabler.

#### **transmit** *sträng* [ **, raw** ]

Skickar de tecken som anges av *sträng* till fjärrdatorn.

Fjärrdatorn känner igen ESC-sekvenser och cirkumflex-konverteringar om du inte tar med parametern **raw** i kommandot. Parametern **raw** är användbar när du t ex överför systemvariablerna \$USERID och \$PASSWORD när användarnamn eller lösenord innehåller teckensekvenser som skulle tolkas som ESC-sekvenser och cirkumflexkonverteringar om du inte angav parametern **raw**.

Exempel:

```
transmit "slip" + "^M"
transmit $USERID, raw
```

```
waitfor sträng [ , matchcase ] [ then etikett
```

```
{ , sträng [ , matchcase ] then etikett } ]
[ until sekunder ]
```
Väntar tills datorn mottar en eller flera av de angivna strängarna från fjärrdatorn. Parametern *sträng* är inte skiftlägeskänslig om du inte tar med parametern **matchcase**.

Om en matchande sträng tas emot och parametern **then** *etikett* har angetts, ger detta kommando ett hopp till den plats i skriptfilen som anges av *etikett*.

Den valfria parametern **until** *sekunder* anger det antal sekunder som datorn som längst ska vänta på att ta emot strängen innan den kör nästa kommando. Om du inte anger den här parametern kan datorn bli stående i vänteläge hur länge som helst.

Om datorn tar emot någon av de angivna strängarna tilldelas systemvariabeln \$SUCCESS värdet TRUE. I annat fall tilldelas den värdet FALSE, om det antal sekunder har gått, som anges av *sekunder*, utan att strängen har tagits emot.

Exempel:

```
waitfor "Login:"
waitfor "Password?", matchcase
waitfor "prompt>" until 10
waitfor
      "Login:" then DoLogin,
     "Password:" then DoPassword,
      "BBS:" then DoBBS,
      "Other:" then DoOther
 until 10
```
Följande kommando är en Shiva-utvidgning av Microsofts kommandouppsättning för skriptfiler.

## **getinput** "VisaSträng " szToReceiveInput

Uppmanar användaren att skriva information när skriptfilen körs.

Exempel:

Getinput "Ange lösenord:" szSystemPassword

# **9.0 Reserverade ord**

Följande ord är reserverade och kan inte användas som variabelnamn:

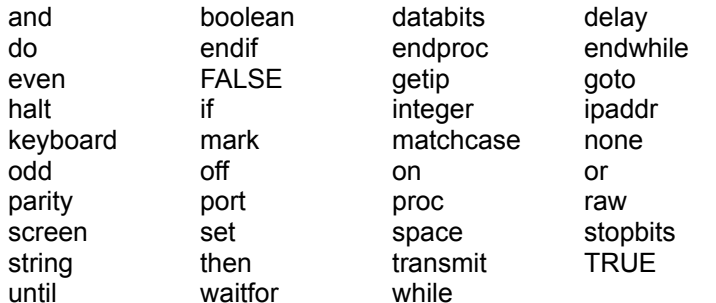

# **10.0 Kommandoord i Shiva som inte kan hanteras av Scripter**

getip port databits port parity port stopbits set screen keyboard ipaddr while/endwhile